#### **Topic 4 Mockups/Scenarios ICS 121Mockups & Scenarios: Human-Computer Interaction** Problem Definition ValidationRequirements Change Validation

**1**

Revalidation

- **refine problem definition**• **enhance requirements specification Operation Requirements Specification** ValidationArchitectural Design Specification **Verification** Implementation and Integration **Testing**
- **validate requirements**

 $\bullet$ 

# **Human-Computer Interaction**

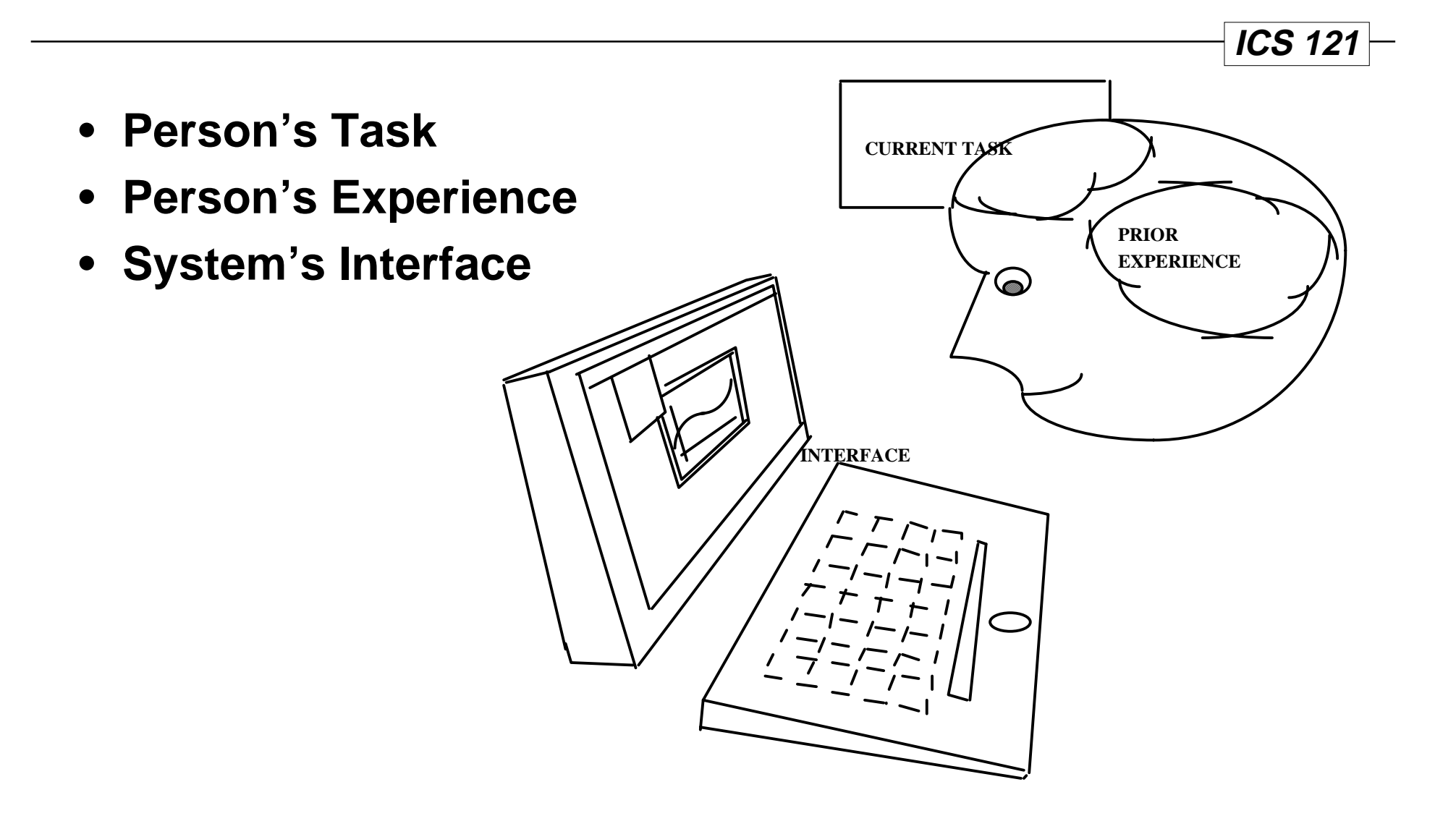

# **Functionality Isn't Enough**

**ICS 12<sup>'</sup>** 

- **For an interface to be a success, it must provide the right functionality, at the right time, in the right place, and in the right form from the user's point of view.**
- **Such interfaces are called usable.**
- **Example: if we are designing an ATM, we should be able to justify each user action:**
	- **Insert card?**
	- **Enter PIN?**
	- **Press Quick Cash key?**
	- **Press Okay?**
	- **Remove card?**
	- **Remove money?**
	- **Remove receipt?**

## **Testing Mockups and Scenarios**

**Topic 4 Mockups/Scenarios 4**

**ICS 12** 

- **The cognitive walkthrough is a way to test the usability of interactive software.**
- **The cognitive walkthrough focuses on**
	- **Task(s)**
	- **Interface**
	- **Learnability (one kind of usability)**
- **The cognitive walkthrough may be used**
	- **without "real" uses**
	- **before a system is implemented**

# **Cognitive Walkthrough Procedure**

**Topic 4 Mockups/Scenarios 5**

**ICS 121** 

- **Define the inputs to the walkthrough.**
- **Convene the analysis.**
- **Walk through the action sequences for each task.**
- **Record critical information.**
- **Revise the interface to fix the problems.**

#### **Topic 4 Mockups/Scenarios 6**

**ICS 12** 

# **Performing the Cognitive Walkthrough - Pt. 1**

#### • **Define the inputs to the walkthrough.**

- **Identification of the users.**
- **Sample tasks for evaluation.**
- **Description (mockups) or implementation of the interface.**
- **Action sequences (scenarios) for completing the tasks.**

#### • **Convene the walkthrough.**

- **The facilitator maintains the pace of the discussion.**
- **A scribe keeps two lists:**
	- » **problems (and suggested solutions)**
	- » **assumptions (about tasks and users' experience)**
- **The participates walk through (discuss) the tasks with respect to the interface (mockups) and action sequences (scenarios); they try to tell a credible story.**

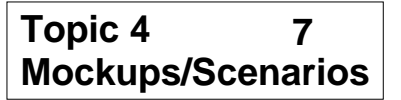

**ICS 121**

# **Performing the Cognitive Walkthrough - Pt. 2**

- **The participants walk through (discuss) the tasks with respect to the interface (mockups) and action sequences (scenarios); they try to tell a credible story.**
	- **What is the user trying to achieve at this point? (What's their "goal"?) Why is it their goal?**
	- **What actions are obviously available in the interface?**
	- **Does the label for the correct action match the user's goal?**
	- **If the user performs the correct action, will they get good feedback and not try to undo or redo the action?**

# **Performing the Cognitive Walkthrough - Pt. 3**

**Topic 4 Mockups/Scenarios 8**

**ICS 12** 

#### • **Record critical information.**

- **The credible success (or failure) story.**
- **Assumptions (about tasks and users' experience).**
- **Problems (and suggested solutions)**
- **Revise the interface to fix the problems.**

# **Table Width Example Getting Ready**

**Topic 4 Mockups/Scenarios 9**

**ICS 121** 

#### • **Users**

- **We want the Tables feature to be usable with little or no training by people familiar with earlier versions of MS Word**
- **Tasks**
	- **The user wants to change the width of a column in an existing table.**

### • **Interface (Mockups)**

– **We have screen dumps of an existing prototype (3.X)**

### • **Action Sequences (Scenarios)**

- **Select the column**
- **Choose "Cells" from the "Format" menu**
- **Type "2.5in" into the "Width" field**
- **Click "OK"**

**ICS 12** 

# **Action: Select the Column**

- **What's the user's goal, and why?**
	- **They want to indicate which column to format.**
- **Is the action obviously available?**
	- **Drag-select should be known to an experienced user. (Note: the alternative of clicking the "hot" area at the top of the column is not obvious!)**
- **Does the action or label match the goal?**
	- **No label here, but the action's effect should be known by experienced users.**
	- **However, another action also matches: putting the cursor in the column (which is what you would do to format a paragraph).**
- **Is there good feedback?**
	- **Yes, column itself (rectangle) highlights.**

**Topic 4 Mockups/Scenarios 11**

# **Action: Choose "Cells"**

**ICS 12** 

- **What's the user's goal, and why?**
	- **They've selected the column, now they want to specify its correct width, because that's their basic task objective.**
- **Is the action obviously available?**
	- **This is a menu item, so there shouldn't be any problem finding it.**

#### • **Does the action or label match the goal?**

– **Format matches... but how about Cells? This looks like a very serious mismatch. And what's worse, there's an Edit Table item, which is a good match — but it's the wrong action!**

#### • **Is there good feedback?**

– **Yes, a format dialog box appears, including a "Width" field.**

# **Action: Type "2.5in"**

**ICS 121** 

- **What's the user's goal, and why?**
	- **Their task is to change the width of the column, and there's a "Width" field highlighted, so specifying the width is what they'll try to do now.**
- **Is the action obviously available?**
	- **The highlighted field should be fairly obvious. There aren't many other options.**
- **Does the action or label match the goal?**
	- **"Width" is a good match... but why "2.5"? And how will the user know not to type "in"?**
- **Is there good feedback?**
	- **The number shows up, but its effect isn't obvious (standard practice in Mac dialog boxes, of course).**

# **Action: Click "OK"**

**ICS 121** 

- **What's the user's goal, and why?**
	- **They've specified the width, so now they'd like to apply that specification and get back to the Table itself.**
	- **But ... they haven't seen any feedback, so they're not sure they're done. And they may spend some time looking for other things that should be clicked... like Apply, maybe?**

### • **Is the action obviously available?**

- **No problem.**
- **Does the action or label match the goal?**
	- **No problem an experienced Mac user knows that "OK" will apply the dialog box.**

### • **Is there good feedback?**

– **Yes — dialog box goes away, column width changes.**

# **Example Wrapup**

#### **Topic 4 Mockups/Scenarios 14**

**ICS 12<sup>'</sup>** 

#### • **Action 1**

– **requires a little bit of learning, but it's easy to get at through trial and error. If the user doesn't select the column, they might just change the width of a single cell, but they could probably recover.**

### • **Action 2**

– **is a real loss. We think many users will fail to choose "Cells," and there are other, attractive options that will lead them down the garden path when they try to explore.**

#### • **Action 3**

– **is OK, but we have suggestions for making future releases easier to use by avoiding the need to enter numeric parameters.**

#### • **Action 4**

– **is probably OK.**

**ICS 12<sup>'</sup>** 

# **Several Usability Attributes Nielsen, 1993**

#### • **Learnability**

- **allows users to began work quickly**
- **Efficiency**
	- **enables a high degree of productivity**

#### • **Memorability**

– **does not require retraining when use is infrequent**

#### • **Errors**

– **mistakes are infrequent, easy to recover from**

#### • **Satisfaction**

– **enjoyable to work with**

# **Heuristic Tests**

**Topic 4 Mockups/Scenarios 16**

**ICS 12<sup>'</sup>** 

- **Simple and Natural Dialogue**
- **Speak the User's Language**
- **Minimize the User's Memory Load**
- **Consistency**
- **Feedback**
- **Clearly Marked Exits**
- **Shortcuts**
- **Good Error Messages**
- **Prevent Errors**
- **Help and Documentation**

# **Optional References**

**Topic 4 Mockups/Scenarios 17**

**ICS 12** 

- **Usability Engineering by J. Nielsen Academic Press, 1993.**
- **The Cognitive Walkthrough Method: A Practitioner's Guideby C. Wharton, J. Rieman, C. Lewis, and P. Polson**

**Chapter 5 of Usability Inspection Methods edited by J. Nielsen and R. Mack John Wiley & Sons, Inc., 1994**